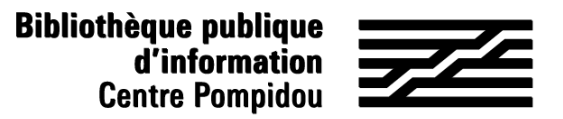

## How to get remote access to Numérique Premium ?

Would you like to read some e-books about social sciences ? Just follow the instructions !

#### 1. Let's meet à the Bpi !

Connect to wifi.bpi from you tablet, smartphone, laptop, or try one of the computer at the library. Type "Numérique Premium" in the catalogue.

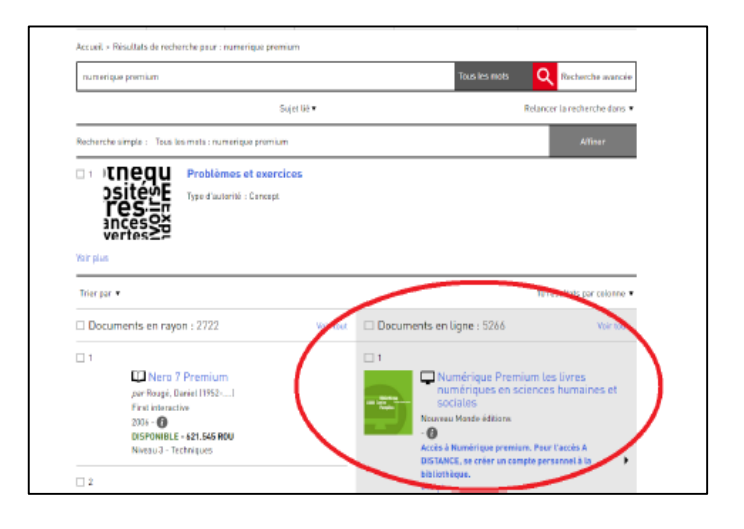

**OR** go to the "Bpi at home" section in "Digital Bpi" tab

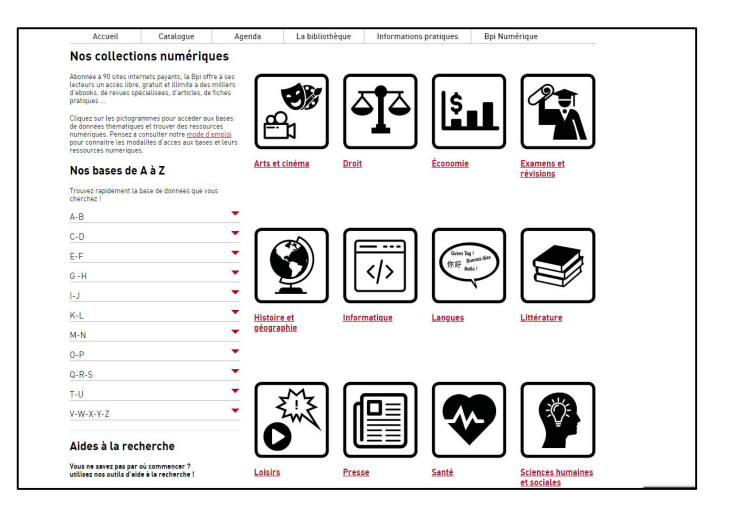

#### 2. Create an account

On the homepage, click on "signup" at the top right.

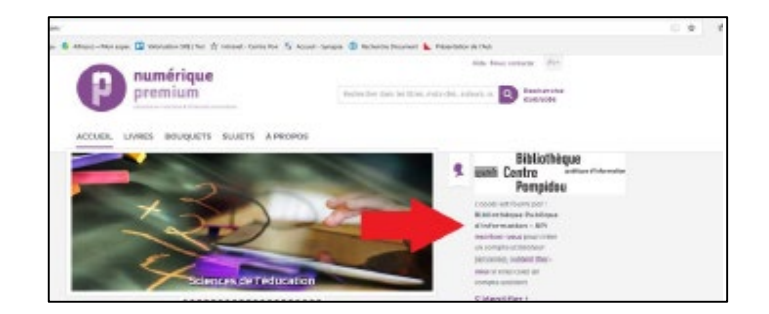

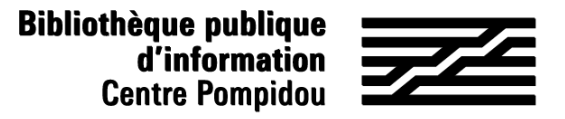

**Ribliothère** in e

## How to get remote access to Numérique Premium ?

#### 2. Create an account (2)

Fill in the form and click on "save" at the bottom (red stars apply to needed informations).

A confirmation page is displaying and you will receive an email summarising with username and password.

# numérique premium **Co** Recheren THE ROLLEN THE SILVER A BOY entre

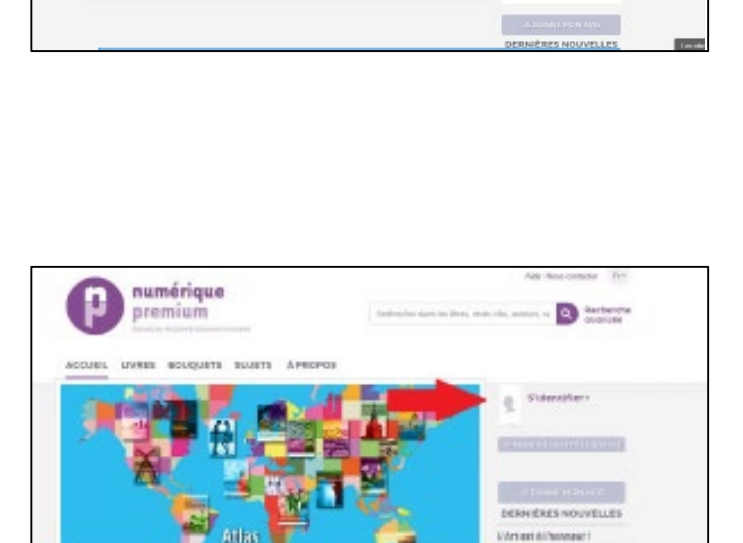

#### 24/7 Access

To connect to Numérique Premium, just search for Numérique Premium with your browser or use the page "Digital collections : remote access". On the home page, click on "sign up" (at the top right).

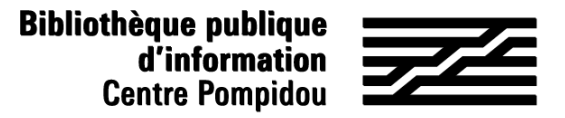

### How to get remote access to Numérique Premium ?

24/7 Access (2)

Use your email as username and fill in with your password. Then, click on "Log in".

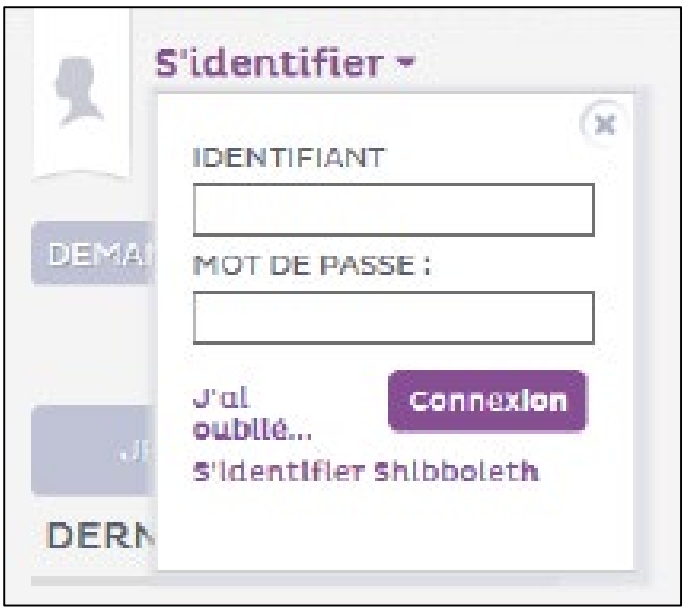

You are now remotely connected and you can read hundreds of e-books in the subway, your bed and even on the beach !